February, 2012

# **Tech Times**

#### Reminder: techcentral@hinsdale86.org

Kris Frees and Jen Dalrymple are now accepting technology help requests through the email address techcentral@hinsdale86.org. We have received and responded to 130 requests for help with various topics since the beginning of 2nd quarter when the email address was created. Of course Kris and Jen will still respond to direct emails, but this new account helps us keep track of requests and recognize trends about what our colleagues need the most help with.

Remember that Kris is free periods 1, 2, and 6/7/8. Jen is free periods 2, 3, and 6/7/8. We can usually be found in our respective department offices during these times.

Please continue to send requests to the helpdesk for other issues such as printer, tablet or projector malfunctions, software installation, reimaging, etc.

#### **TLT Highlights**

During second quarter the Technology Leadership Team discussed a number of topics, but our main focus was on the replacement of student tablets. We surveyed teachers at the beginning of the year about the current uses of student tablets and possible replacements. TLT held discussions about this topic at every meeting during first semester so that TLT members could provide feedback from their respective departments. Some departments also had their own meetings and invited Bill Walsh to come to add to the discussion. Jen Dalrymple (Central) and Katie Aquino (South) also researched some alternative devices such as iPads, Android tablets, Windows tablets, etc. Additionally, we held a district TLT collaborative meeting to discuss the topic further. With the overall goal of getting more machines into the hands of more students, Dr. Bruce Law will make the final proposal to the School Board in March. The third quarter newsletter will cover the numbers of devices and their distribution at each school.

The TLT discussed options for the technology trainings offered during our January Institute Day and facilitated the search for presenters. The feedback from these informational sessions will help us plan for future training opportunities and inform our offerings for Hinsdale Academy. We also had discussions about the filtering on the staff network which, ultimately resulted in the removal of filtering for social (virtual) networks for teachers. Director of Technology, Tim Hohman, has also given us many reports on the status of our wireless network access for staff. We believe the problems we began experiencing in the beginning of the year have been solved through close communication and support from HP. If you continue to have any wireless issues, please contact the HelpDesk and be as specific as possible with your service request.

#### **Help Desk Information**

The HelpDesk serviced 402 tickets during 2nd quarter! The majority of tickets were created due to network issues or hardware malfunctions. These tickets have helped tremendously in the identification and resolution of the network issues we have experienced since the beginning of the year. As we round the halfway mark for our tablet leases, hardware issues may become more common. Please continue to report problems to the HelpDesk so that the Tech Team can help alleviate any technology frustrations you may have.

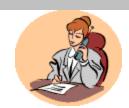

Help is just a phone call or an email away...
7-6180
helpdesk@hinsdale86.org

### **Tech Times**

Page 2

#### Did you know???

The District may be able to provide financial support for your academic use of software or other applications. If you need a subscription, contact your DC with information about the cost and the use of the product you'd like to purchase.

#### SharePoint Tip

If you are working with a new site for the first time and your students don't see it in their list, make sure your site is published (not just the home page).

#### Lab Usage update

Check out the stats on reservations for 1st quarter...

| <b>Library Center</b> | 272 | Library North (Classroom) | 15 |
|-----------------------|-----|---------------------------|----|
| Library South         | 313 | Quiet Study               | 26 |
| Multimedia            | 170 | Reading Lounge            | 47 |
| Lab 124 C             | 342 | Conference Room           | 96 |
| Lab 124 D             | 291 |                           |    |
| Lab 281               | 347 |                           |    |
| Lab 152               | 248 |                           |    |

Visit the link on our Faculty SharePoint page for the <u>Labs and Library Online Scheduler</u>. Click on the day and period that you want to schedule. Click "New Request" for one of the Library facilities or "New Reservation" for the other labs. When making a reservation for the other labs, remember the secret word is "schooldude". Departmental labs may be reserved no more than 2 weeks out from the date of your request by contacting Sigita Mitchell (Lab 152), Teresa Palumbo (Lab 239) or Mary Ann Cook (Labs 231 and 234) depending on availability.

#### **Tech Terms—The Cloud**

Ever wonder where all your files are when you store them in the Cloud? I know that I have! Well, they could be anywhere. The Cloud is a metaphor used to capture the intangible and universal nature of the Internet. There are actually data centers located all over the world that house giant computers far more powerful than anything you or I would have access to. The information is stored there as a backup in case your computer breaks or you lose your phone, etc.

The Cloud also offers us applications that we can run on our computers without having to install software. The software is hosted through a server and we access it on a subscription basis. That way there is no need to download anything to your own computer or even make a trip to Best Buy or Fry's to purchase it. The convenience factor is that many more files and applications can be used and accessed without the burden of having a server on site. Somewhere, someone is taking care of that for us, and that's why we pay subscription or storage fees.

Someone more techie than I also explains that one of the key differences between what people consider 'the internet' vs. 'the cloud' is the notion of elasticity. The computer you have in front of you has a limited amount of disk space, RAM and processing power and 'the internet' is composed of millions of little computers that remain, for the most part, isolated. The cloud concept adds elasticity where the processing power can scale in real-time as demand increases. For example, on Cyber Monday retailers can expand from thousands of requests a day to millions and then scale back again. All of that can be done without physically adding or removing any hardware.

#### **Article Review— Digital Learning: What Kids Really Want**

According to the Speak Up survey data from 2010 and 2011, students have their own vision for how they want to use technology for learning. This article addresses the students' desires as well as potential obstacles and things to look out for. Students want interactive texts, online tutoring and assessments, and resources at their fingertips on mobile devices. Obstacles included in the article are filtering and firewalls, poor infrastructure, and lack of professional development for teachers to help balance instructional responsibilities within the time constraints. Some things to watch for are conversations about the digital divide, the use of multiple devices per student, the importance of content creation, and the move toward 24/7/365 connected learning, among other things. This is a great, brief article that gives a new perspective to this discussion. We always say that we're here for the students. This article gives us some tools to reflect on how we have taken advantage of technology with our students in mind.

#### **Techie to Know-Kathleen Molloy**

Kathleen joined the Hinsdale Central team just over a year ago after many years of experience at the building, district, and regional levels. She was the District Technology Director in Palos Heights and a DuPage County Learning Technology Center Director prior to that. Her current responsibilities allow her to serve all departments as well as the District Office. She works to keep the projectors in classrooms and labs running optimally and sets up AV equipment for presentations, Institute Days, late starts, and evening events. Additionally, she is the videographer for the School Board and PTO meetings. As if that's not enough, Kathleen can also take care of your poster printing and laminating needs.

Kathleen stays up to date with technology through a variety of listservs and is heavily involved in the Illinois Computing Educators organization as an Executive/Governing Board member and she co-chaired the state conference.

Kathleen Molloy— Library Multimedia Assistant

### **App Review—Evernote**

Looking for a great app that can help you connect and share information with your students? I have absolutely fallen in love with Evernote for personal use, and I have started branching out to curricular uses as well. This app is available on almost every device you can think of—even downloadable to a PC or Mac and online. It is a great tool to organize notes in notebooks (similar to OneNote), synchronize the notes on every device the app is on (via the cloud), and access them anywhere at anytime. One of the greatest tools it has, in my opinion, is the Firefox add-on called the Web Clipper. If you find a website you like in Firefox, you can use this add-on to clip the article, the full page, or the URL to a notebook in Evernote so that you have a permanent copy for yourself. The URL is embedded in the note, so you will always know the original source. I have only scratched the surface when it comes to all the uses of Evernote. It is compatible with tons of other apps and can do so much! Check it out at <a href="https://www.evernote.com">www.evernote.com</a> and make sure you check out the trunk!

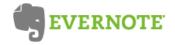

#### **Windows 7—Tips and Tricks**

Add Any Folder to Favorites You can add any library or folder to the Favorites section in Windows Explorer. To add a folder, navigate to it in Explorer, right-click Favorites in the left navigation pane, and select Add current location to Favorites. Now you get quick access to your favorite folders in all File->Save As dialogs!

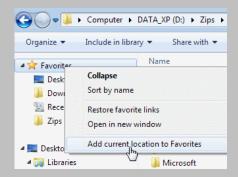

#### Cool new thing-Show me what's wrong

In our Induction IV: Technology in the Classroom we learned from the awesome **Steve Moore** about a tool / website called <a href="http://www.showmewhatswrong.com/">http://www.showmewhatswrong.com/</a>. You can put in your name and email address and it will generate a custom URL for you. Post this URL to your SharePoint announcements or website and instruct students to use it when they have a problem. When they click on the link, a screen recording will automatically start and they can go through the process that is troubling to re-create the error for you. When finished (5 minute limit), an email will be sent directly to you with a link to the video your student has created so you can see the exact steps that led to the problem. Check out the site <a href="http://www.showmewhatswrong.com/">http://www.showmewhatswrong.com/</a> to see a demo or to get started using this today!

Thanks to **Bianca Lopez** for suggesting that I add this to the newsletter!:) If you have any cool new thing that you think should be featured in an upcoming edition, please email it to Jen Dalrymple at <a href="techcentral@hinsdale86.org">techcentral@hinsdale86.org</a>.

#### TAC TIP:

Click on "Morning Bulletin" from the menu on the left to see a list of students for your classes you will be (or were) absent for the day.

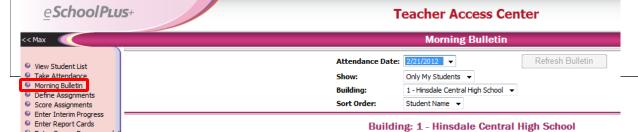

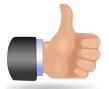

## Thumbs up to our techie teachers!

A special thanks to all of our teachers who presented at the January 20th Institute Day:

Kris Frees-Microsoft OneNote and Outlook

> Kerrin Riley and Jen Dalrymple— Adobe Captivate

Alisha McCloud and Jen Dalrymple—SMART Notebook Software

Kristen Bronke, Jenn Jaczak and April Tatro– Alternatives to PPT and other Project Options

> Mike DiMatteo— Google Docs